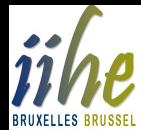

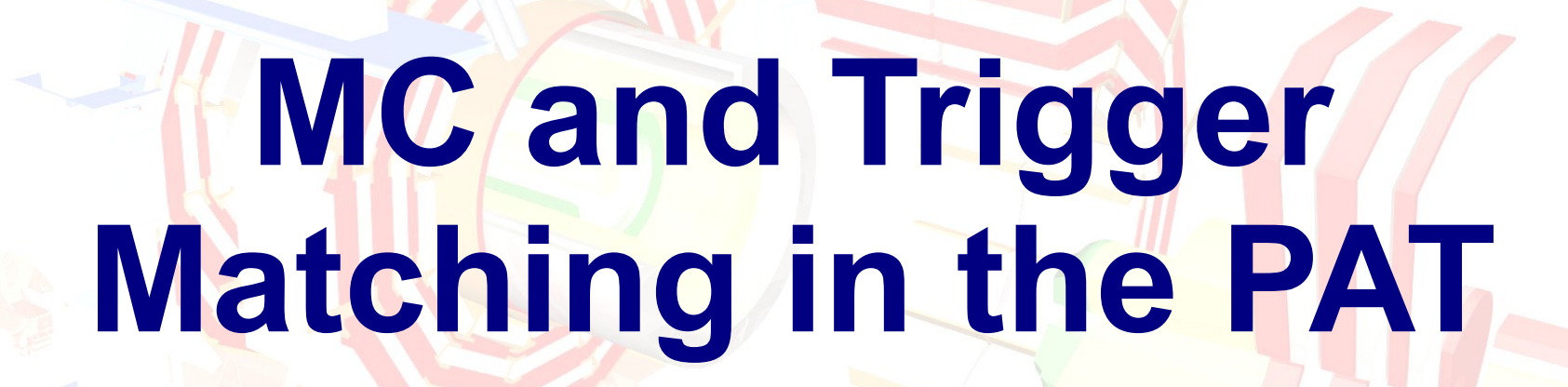

[PAT eLearning – Module 7](https://espace.cern.ch/learncms/pat/Module%207%20%20MC%20and%20trigger%20matching/Home.aspx)

V. Adler

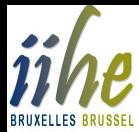

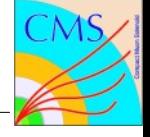

# **Outline**

- **Introduction**
- MC & Trigger Matching:
	- **Technicalities**
	- Set-up & run
	- Usage of produced information
- Summary & Outlook
- Hands-On Exercise
- Homework

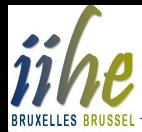

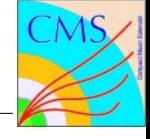

# **What is "matching"?**

- "Matching" means the association of objects based on their similarity in spatial coordinates and/or kinematics.
- Discrete object properties can restrict possible matches, like e.g.:
	- object IDs/types
	- charges
- Goal is to find representations of the **same** object in **different** collections.

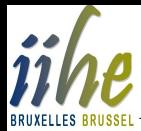

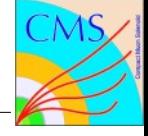

# **What is matching good for?**

- MC matching:
	- validate reconstruction
	- check object/event selections in analysis
- **Trigger matching** 
	- compare trigger and full reconstruction
	- check object/event selection in analysis

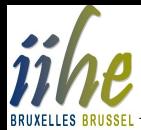

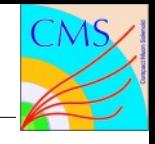

#### **How is matching generally performed in the PAT?**

- Currently, any matching is split into steps over both PAT layers:
	- **layer 0:**
		- produce object collection (with base class **reco:: Candidate**) to match to, if necessary (*EDProducer* modules)
		- perform the match (*EDFilter* modules) and store it in an **edm::Association**
	- **layer 1:**
		- store the matching objects in the **PAT** objects (*EDP roducer* modules):
			- either as reference to original object, which also has to be stored then
			- or by "embedding" as data member

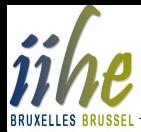

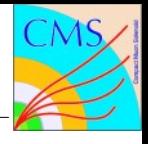

## **How is the matching implemented?**

- One central class template is used: **reco::PhysObjectMatcher**
- Particular matcher modules are concrete instances of this template.
- Such an instance specifies:
	- input collection types to be matched
	- a (pre-)selector
	- matching definition
	- ranking
- Several instances used for matching in PAT.

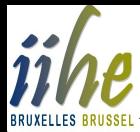

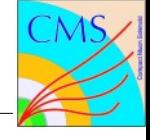

# **MC matching**

- MC matching associates generator level objects to PAT objects.
- Generator level objects are:
	- generator particles
	- generator level jets
- Most generator object collections are in AOD.
	- exceptions:
		- jets from taus
		- jets form other than the default jet reonstruction algorithm
- The number of collections is small, so a comprehensive default can be provided by the PAT.

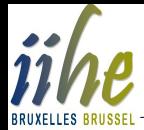

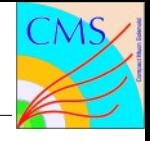

# **How is the MC matching set up?**

- Individual configuration files for different object types in **PhysicsTools/PatAlgos/python/mcMatchLayer0/**
- Sequence definitions in file mcMatchSequences cff.py in the same directory
- PAT objects producer modules in **PhysicsTools/PatAlgos/python/producersLayer1/**

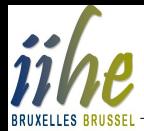

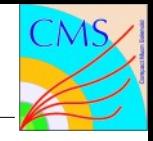

## **How is the MC matching set up for generator particles?**

- Used modules are the EDProducers **MCMatcher** or **MCMatcherByPt** with the following configurables:
	- *InputTag* **src**: PAT object collection label (**reco::CandidateView**)
	- *InputTag* **matched**: MC object collection label**(reco::GenParticleCollection**)
	- *vint32* **mcPdgId**: PDG Ids of pyrticle types to match
	- *vint32* **mcStatus**: PYTHIA style status code (1: stable, 2: shower, 3: hard scattering)
	- *bool* **checkCharge**:

only equally charged objects matched, if set to *True*

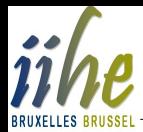

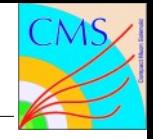

## **How is the MC matching set up for generator particles?**

- *double* **maxDeltaR**: maximum distance in η-φ space to apply match
- *double* **maxDPtRel**: maximum difference in rel. pt to apply match
- *bool* **resolveAmbiguities**: only one PAT object is matched, if set to *True*
- *bool* **resolveByMatchQuality**: if **resolveAmbiguities=***True*, choose best match rather then first

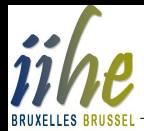

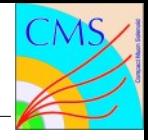

## **How is the MC matching set up for generator particles?**

• Example configuration for electrons:

```
electronMatch = cms.EDFilter("MCMatcher",
     src = cms.InputTag("allLayer0Electrons"),
    matched = cms.InputTag("genParticles"),
   mcPdqId = cms. vint32(11),
    checkCharge = cms.bool(True),
    mcStatus = cms.vint32(1),
    maxDeltaR = cms.double(0.5),
    maxDPtRel = cms.double(0.5),
    resolveAmbiguities = cms.bool(True),
     resolveByMatchQuality = cms.bool(False)
)
```
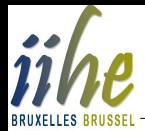

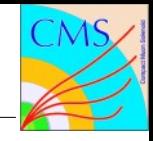

## **How is the MC matching set up for generator level jets?**

- Used module is the **EDProducer GenJetMatcher** with the following configurables differently used compared to **MCMatcher**:
	- *InputTag* **matched**: the label of the MC jet collection (**reco::GenJetCollection**)
	- *vint32* **mcPdgId**: no meaning here, remains empty
	- *vint32* **mcStatus**: no meaning here, remains empty
	- *bool* **checkCharge**: no meaning here, remains empty

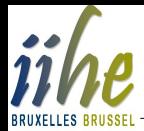

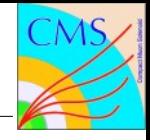

#### **How is the MC matching set up for generator level jets?**

• Example configuration for jets:

```
jetGenJetMatch = cms.EDFilter("GenJetMatcher",
    src = cms.InputTag("allLayer0Jets"),
    matched = cms.InputTag("iterativeCone5GenJets"),
    mcPdgId = cms.vint32(), # n/a
    mcStatus = cms.vint32(), # n/a
    checkCharge = cms.bool(False), # n/a
    maxDeltaR = cms.double(0.4),
    maxDPtRel = cms.double(3.0),
    resolveAmbiguities = cms.bool(True),
    resolveByMatchQuality = cms.bool(False)
)
```
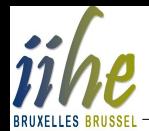

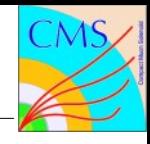

# **How is the MC matching included into the PAT workflow?**

- Sequences of MC matches are defined in **PhysicsTool/PatAlgos/python/mcMatchLayer0/mcMatchSequences\_cff.py**
- This is imported into **PhysicsTool/PatAlgos/python/patLayer0\_cff.py**
- All matches are scheduled there after the PAT layer 0 cleaners in order to provide all needed input collections, e.g.:

#### **[...] from PhysicsTools.PatAlgos.mcMatchLayer0.mcMatchSequences\_cff import \* patLayer0\_withoutTrigMatch = cms.Sequence( patBeforeLevel0Reco \* patLayer0Cleaners \* patHighLevelReco \*** patMCTruth  $\#$  MC matching sequence **)**

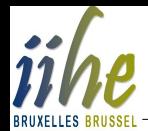

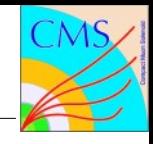

# **How is the MC matching included into the PAT workflow?**

- Special treatment of MC jets from taus:
	- not in AOD
	- need inclusion of reconstruction before matching, e.g. in **PhysicsTool/PatAlgos/python/mcMatchLayer0/mcMatchSequences\_cff.py**

```
from PhysicsTools.JetMCAlgos.TauGenJets_cfi import tauGenJets
patMCTruth_Tau = cms.Sequence (
     [...]
     tauGenJets * # produces MC jets from taus
     tauGenJetMatch # takes 'tauGenJets' as parameter matched
)
```
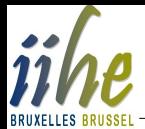

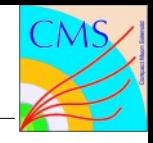

- MC matches are stored in two different ways:
	- by "embedding":
		- adds the objects to data member collections of the **pat::PATObject**
		- possible for all types
	- by saving an **edm:: Ref:** 
		- possible only for MC particles, not jets or the MET
		- default in that case
- The addition of the MC matches is configured in the particular PAT objects (leptons, jets MET) producers in **PhysicsTools/PatAlgos/python/producersLayer1/**

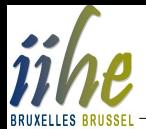

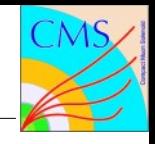

- The particular configuration depends on the PAT object type:
	- photons, electrons, muons, taus, jets:
		- *bool* **addGenMatch**: general switch to add MC particle match
		- *bool* **embedGenMatch**: switch for embedding
		- *InputTag* **genParticleMatch**: input product label, specified by the MC particle matching module

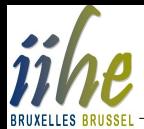

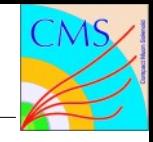

- taus, jets only:
	- *bool* **addGenJetMatch**: general switch to add MC jet match
	- *InputTag* **genJetMatch**: input product label, specified by the MC jet matching module
- MET only (no matching is performed):
	- *bool* **addGenMET**: general switch to add generator MET
	- *InputTag* **genMETSource**: input product label of the generator MET

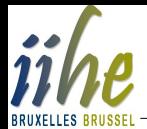

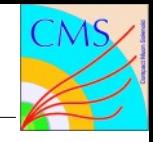

- **Example configuration for electrons:** 
	- **addGenMatch = cms.bool(True), embedGenMatch = cms.bool(False), genParticleMatch = cms.InputTag("electronMatch")**
- **Example configuration for MET:**

 **addGenMET = cms.bool(True), genMETSource = cms.InputTag("genMet")**

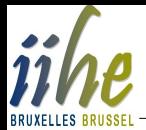

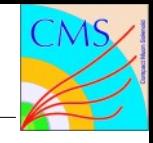

**Example configuration for jets:** 

 $addGenPartonMatch = cms.bool(True),$ embedGenPartonMatch = cms.bool(False),  **addGenJetMatch = cms.bool(True),**

 genPartonMatch = cms.InputTag("jetPartonMatch"),  **genJetMatch = cms.InputTag("jetGenJetMatch")**

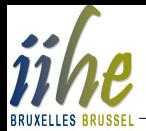

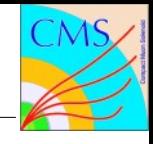

## **How are MC matches added to the event content?**

- **Configurations are in PhysicsTools/PatAlgos/python/patLayer?\_EventContent\_cff.py**
- PAT layer 0:
	- MC objects:

```
'keep * genParticles * *'
 'keep *_iterativeCone5GenJets_*_*',
'keep * tauGenJets * *'
'keep * genMet * *'
```
– MC matches:

 **'keep recoGenParticlesedmAssociation\_\*\_\*\_\*', 'keep recoGenJetsedmAssociation\_\*\_\*\_\*'**

- PAT layer 1:
	- only, if MC particles are stored by reference:

 **'keep recoGenParticles\_genParticles\_\*\_\*'**

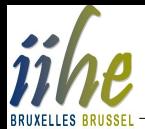

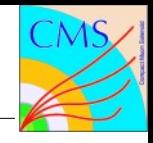

### **How are MC matches used in analysis?**

- The base interface is provided by **pat::PATObject**:
	- **reco::GenParticleRef genParticleRef(size\_t idx=0) const;** get MC particle reference, index is optional
	- **reco::GenParticleRef genParticleById(int pdgId, int status) const;** get MC particle reference for specific PDG ID and PYTHON status
	- **const reco::GenParticle \* genParticle(size\_t idx=0) const;** get C++ pointer to MC particle
	- **size\_t genParticlesSize() const;** number of matches
	- **std::vector<reco::GenParticleRef> genParticleRefs() const;** vector of references to all matches
	- further methods ("setters")

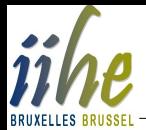

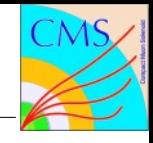

## **How are MC matches used in analysis?**

- Further functionalities are added by concrete PAT objects classes:
	- **pat::Lepton**
	- **pat::Photon**
	- **pat::Tau**
	- **pat::Jet**
	- **pat::MET**
- The interfaces to access information stored in the MC objects themselves are found in the classes:
	- **reco::GenParticle**
	- **reco::GenJet**
	- **reco::GenMET**

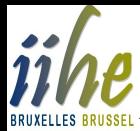

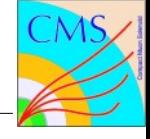

# **Trigger Matching**

- Trigger matching associates trigger objects to PAT objects.
- **Trigger objects:** 
	- are physics objects reconstructed (quickly) at trigger level
	- are saved
		- only for run trigger filter modules
		- only, if they pass the filter requirements
- Trigger information is available in AOD, **but**:
	- trigger objects are **not** stored on basis of **reco::Candidate**
	- some informations are **not easy to access**, especially filter/objects-path associations
- Due to the large number of possible matches
	- the PAT provides only a small default set of trigger matches (serving as examples)
	- most probably, a desired matching has to be newly configured

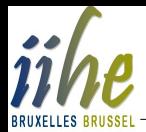

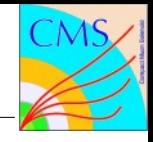

#### **Which trigger objects can or should be matched?**

- The most common question to the trigger matching is: **Which PAT objects let the events pass a given trigger path?**
- Examples of trigger matches can be e.g.:
	- trigger electrons to PAT electrons (s. question above)
	- trigger photons to PAT electrons
	- trigger electrons to PAT jets (fake electron triggers?)
	- trigger MET to PAT muons (fake MET triggers?)
	- trigger muons to PAT photons (who knows...?)

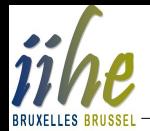

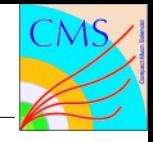

- To answer the question, one first needs to know, **which filter ran in the path of interest** to access the correct collection.
- In CMSSW 2 2 3, tools to access this information:
	- are available
	- are not yet used in the PAT
	- are limited to L3
- To make use of these tools, a **cmsRun** job over one event needs to be run:
	- use the following configuration:

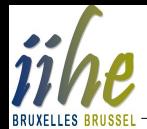

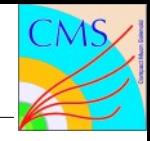

**import FWCore.ParameterSet.Config as cms process = cms.Process( "HLTPROV" ) process.source = cms.Source("PoolSource", fileNames = cms.untracked.vstring([input file])**

```
process.maxEvents = cms.untracked.PSet(input = cms.untracked.int32(1))
process.load( "HLTrigger.HLTcore.hltEventAnalyzerAOD_cfi" )
process.hltEventAnalyzerAOD.triggerName = cms.string( '@' )
process.load( "HLTrigger.HLTcore.triggerSummaryAnalyzerAOD_cfi" )
```

```
process.p = cms.Path(
     process.hltEventAnalyzerAOD +
     process.triggerSummaryAnalyzerAOD
)
```
**)**

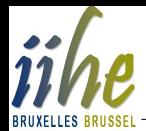

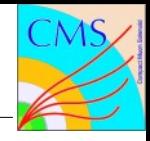

- run it through a '**grep**'-pipe: **cmsRun myHltAna\_cfg.py | grep -B 3 "'L3' filter in slot"**
- inspect the output, that looks like e.g.

```
--
HLTEventAnalyzerAOD::analyzeTrigger: path HLT_LooseIsoEle15_LW_L1R [47]
 Trigger path status: WasRun=1 Accept=0 Error =0
  Last active module - label/type: 
hltL1NonIsoHLTLooseIsoSingleElectronLWEt15TrackIsolFilter/
HLTElectronTrackIsolFilterRegional [64 out of 0-65 on this path]
  'L3' filter in slot 64 - label/type 
hltL1NonIsoHLTLooseIsoSingleElectronLWEt15TrackIsolFilter/
HLTElectronTrackIsolFilterRegional
--
[...]
```
**[...]**

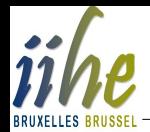

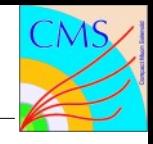

- find the filter associated to a trigger path of interest
- or look for a specific trigger path by using the line

**process.hltEventAnalyzerAOD.triggerName = cms.string([trigger path])**

in the configuration

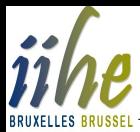

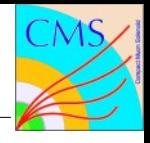

## **How is the trigger object production set up?**

- The configuration file is **PhysicsTools/PatAlgos/python/triggerLayer0/patTrigProducer\_cfi.py**
- Newly created configurations can be appended to the existing examples.
- Used module is the **EDProducer PATTrigProducer** with the following configurable parameters:
	- *InputTag* **triggerEvent**: source of trigger information (*trigger::TriggerEvent*)
	- *InputTag* **filterName**:

actual collection label within the **trigger::TriggerEvent** as found before

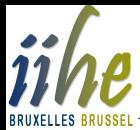

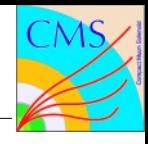

#### **How is the trigger object production set up?**

Example configuration for trigger path #47:

**myTrigObjects = cms.EDProducer("PATTrigProducer", triggerEvent = cms.InputTag("hltTriggerSummaryAOD","","HLT"), filterName = cms.InputTag( "hltL1NonIsoHLTLooseIsoSingleElectronLWEt15TrackIsolFilter", "", "HLT") # process name required!**

**)**

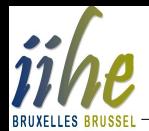

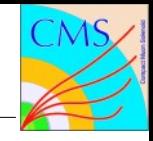

#### **How are trigger objects stored in the PAT?**

- The PAT uses the data format **pat::TriggerPrimitive** to store trigger objects:
	- Sorry for the confusing naming!
	- base class is **reco::Candidate**
	- additional data members:
		- *std::string* **filterName\_**: holds name of filter module the object was used in
		- *int* **triggerObjectType\_**: ID according to *enum* **trigger::TriggerObjectType**
	- differently used data member of reco::Candidate:
		- *int* **pdgId\_**:

trigger object ID slightly different fom PDG IDs

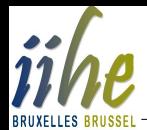

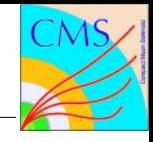

### **How are trigger objects stored in the PAT?**

- constructors:
	- take Lorentz vector (obligatory) and mentioned data member initializers (mandatory)
- methods:
	- only simple setters and getters for mentioned data members
	- inherited functionality of **reco::Candidate**
- s. class definition in **DataFormats/PatCandidates/interface/TriggerPrimitive.h** for details

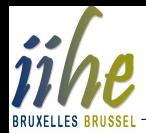

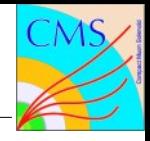

# **How is the trigger matching set up?**

- The configuration file is **PhysicsTools/PatAlgos/python/triggerLayer0/patTrigMatcher\_cfi.py**
- Newly created configurations can be appended to the existing examples.
- Used module is the **EDFilter PATTrigMatcher** with the following configurable parameters:
	- *InputTag* **src**: PAT object collection label (**reco::CandidateView**)
	- *InputTag* **matched**:

Trigger object collection label **(pat::TriggerPrimitiveCollection**), specified by the trigger object producer module

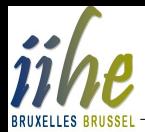

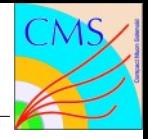

# **How is the trigger matching set up?**

- *double* **maxDeltaR**: maximum distance in η-φ space to apply match
- *double* **maxDPtRel**: maximum difference in rel. pt to apply match
- *bool* **resolveAmbiguities**: only one PAT object is matched, if set to *True*
- *bool* **resolveByMatchQuality**: if **resolveAmbiguities=***True*, choose best match rather then first
- To guarantee the correct order of execution, a sequence to embrace producer and matcher is recommended.
	- producer configurations are imported to the matcher configuration file by default.

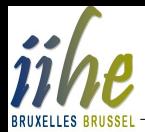

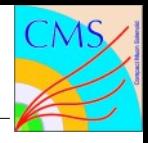

# **How is the trigger matching set up?**

• Example configuration for electrons and the example trigger:

```
from PhysicsTools.PatAlgos.triggerLayer0.patTrigProducer_cfi import *
[...]
myTrigMatches = cms.EDFilter("PATTrigMatcher",
     src = cms.InputTag("allLayer0Electrons"),
     matched = cms.InputTag("myTrigObjects"), # producer label
     maxDPtRel = cms.double(0.5),
     maxDeltaR = cms.double(0.5),
     resolveAmbiguities = cms.bool(True),
     resolveByMatchQuality = cms.bool(False),
)
myTrigMatchSequence = cms.Sequence(
     myTrigObjects *
     myTrigMatches
)
```
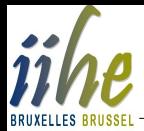

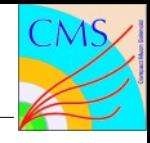

## **How is the trigger matching included into the PAT workflow?**

- Sequences of trigger producers/matchers are defined in **PhysicsTool/PatAlgos/python/triggerLayer0/trigMatchSequences\_cff.py**
- This is imported into **PhysicsTool/PatAlgos/python/patLayer0\_cff.py**
- All producer/matcher sequences are scheduled there after the PAT layer 0 cleaners in order to provide the needed input collections, e.g.:

```
[...]
from PhysicsTools.PatAlgos.triggerLayer0.trigMatchSequences_cff import 
*
patLayer0 = cms.Sequence(
         patLayer0_withoutTrigMatch *
         patTrigMatch * # default trigger prod./match sequence
         myTrigMatchSequence
)
```
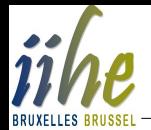

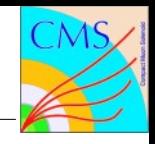

- Trigger matches are stored by "embedding".
- The addition of the trigger matches is configured in the particular PAT objects (leptons, jets MET) producers in **PhysicsTools/PatAlgos/python/producersLayer1/**
- The two configurable parameters in each producer module are:
	- *bool* **addTrigMatch**: general switch to add trigger object match
	- *VInputTag* **trigPrimMatch**: input product labels, specified by the trigger particle matching modules

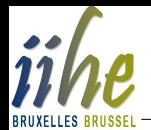

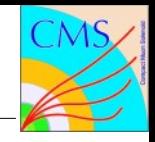

Example configuration for the electron example:

**addTrigMatch = cms.bool(True), trigPrimMatch = cms.VInputTag** cms.InputTag("electronTrigMatchHLT1ElectronRelaxed"), cms.InputTag("electronTrigMatchCandHLT1ElectronStartup")**, cms.InputTag("myTrigMatches") )**

• It is recommended to maintain these configurables centrally as described in the [SWGuidePATMatching.](https://twiki.cern.ch/twiki/bin/view/CMS/SWGuidePATMatching#Setting_up_the_embedding_of_the)

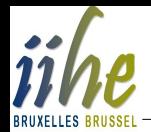

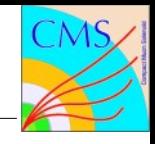

#### **How are trigger matches added to the event content?**

- Configurations are in **PhysicsTools/PatAlgos/python/patLayer?\_EventContent\_cff.py**
- PAT layer 0:
	- trigger objects: **'keep patTriggerPrimitivesOwned\_\*\_\*\_\*'**
	- trigger matches: **'keep patTriggerPrimitivesOwnededmAssociation\_\*\_\*\_\*'**
- PAT layer 1:
	- not needed due to "embedding"

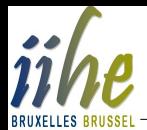

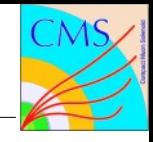

#### **How are trigger matches used in analysis?**

- The interface is provided by pat:: PATObject, which has a data member
	- **std::vector<TriggerPrimitive> triggerMatches\_**:
		- *const std::vector<TriggerPrimitive> &* **triggerMatches() const**: C++ reference to the data member
		- *const std::vector<TriggerPrimitive>*

**triggerMatchesByFilter(const std::string & aFilt) const**: newly created vector of trigger objects from one particular filter module (and so, most likely, one particular trigger path)

further methods (setters)

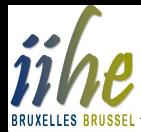

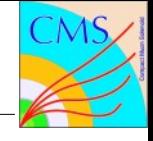

# **Summary**

- This PAT eLearning module introduced the matching of MC and trigger objects to PAT objects.
- **Both tasks allow to** 
	- evaluate certain factors of data reconstruction (e.g. correspondance between trigger and full reconstruction)
	- test object and event selections in an analysis
- Additional information can be found in the already mentioned [SWGuidePATMatching.](https://twiki.cern.ch/twiki/bin/view/CMS/SWGuidePATMatching)

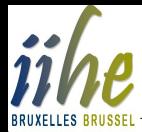

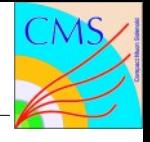

# **Outlook**

- So far, the trigger matching is the only trigger information available directly in the PAT.
- New tools have been provided by trigger experts to access the complicated data structure of HLT information in AOD.
- Comprehensive PAT trigger information is currently being implemented based on these tools:
	- data formats and producers in place for CMSSW\_2\_2\_X
	- matching not yet transferred
	- not yet documented

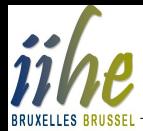

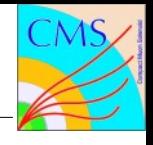

# **Hands-on exercise**

- Reproduce the examples given in the [SWGuidePATMatching.](https://twiki.cern.ch/twiki/bin/view/CMS/SWGuidePATMatching)
- Configure and run a trigger matching for a trigger relevant for your *own* analysis.

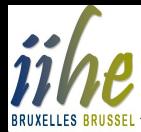

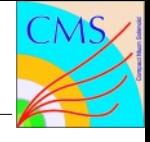

# **Homework**

- Analyze the newly configured trigger matching and the corresponding MC matching. For both, MC and trigger matches compared to the PAT objects, plot:
	- $\overline{\Delta R}$
	- $-$  Δp<sub>t</sub>
- Commit the used analyzer code (CMSSW or FWLite) to you CVS user area and put the plots to your logbook.
- Additional exercises are described in the [module TWiki.](https://espace.cern.ch/learncms/pat/Module%207%20%20MC%20and%20trigger%20matching/Home.aspx)